## Últimas atualizações do Sammi NFC

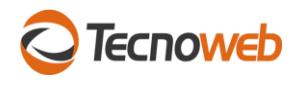

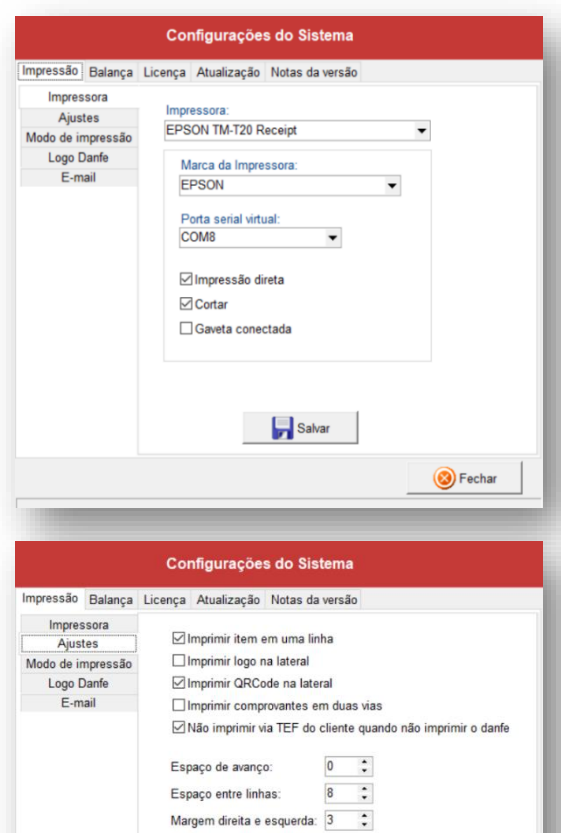

Largura da impressão  $283$   $\div$ insagem fixa no danfe:<br>TABELECIMENTO INCLUIDO NO PROGRAMA DE CONSESSAO DE CREDITO Salvar **B** Fechar

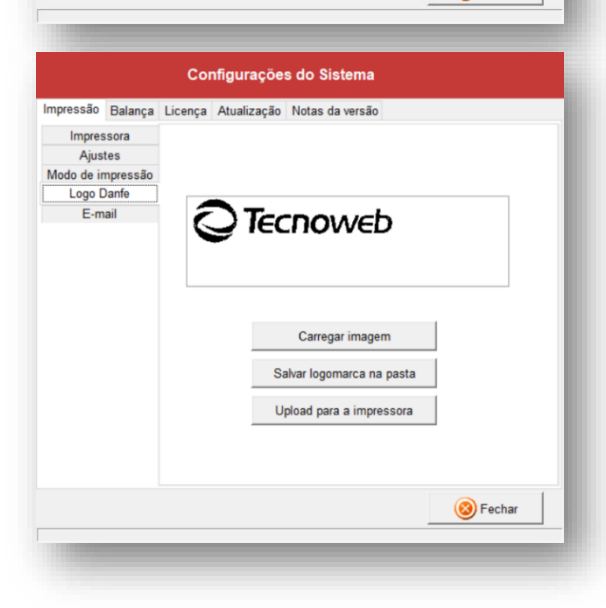

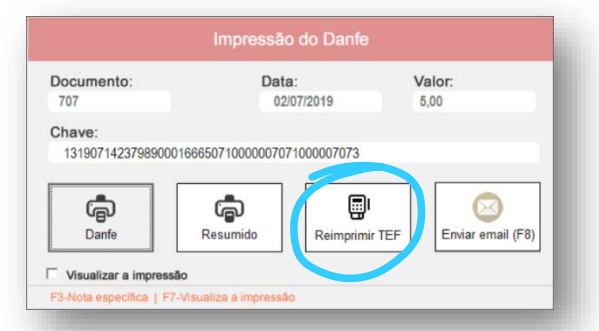

#### Impressora

Impressora instalada no Windows a ser usada na impressão do danfe.

#### Marca da impressora

A marca é usada para definir o padrão de impressão direta. Se a marca não estiver listada selecione "Epson".

#### Porta serial virtual

Esta configuração é usada apenas quando quiser controlar o status da gaveta para configurar o Sistema para não vender com gaveta aberta.

### Impressão direta

Modo de impressão mais rápido é eficaz. Não necessita de porta serial, imprime no padrão "raw".

## Cortar

Opção para corte automático do papel.

#### Gaveta conectada

Opção para abrir a gaveta ao final de cada venda.

## Imprimir item em uma linha

Usar apenas uma linha para cada item no cupom.

#### Imprimir logo na lateral

Usado para imprimir o logo na lateral do cabeçalho economizando papel.

#### Imprimir QRCode na lateral

Usado para imprimir o QRCode na lateral do rodapé economizando papel.

# Imprimir comprovantes em duas vias

Usado para imprimir comprovantes de suprimento e sangria em duas vias.

## Não imprimir via TEF do cliente quando não imprimir o danfe

Esta opção configura o Sistema para não imprimir a via TEF do cliente quando o usuário optar por não imprimir o danfe. A via do estabelecimento continuará sendo impressa. As duas vias poderão ser impressas posteriormente pela tecla F4.

## Espaço de avanço

Opção para ajustar o avanço do papel de acordo com a guilhotina.

#### Espaço entre linhas

Opção para refinar a distância entre as linhas do danfe para obter o melhor visual com o menor tamanho do danfe possível. Valor em pixels multiplicado por 5.

## Margem direita e esquerda

Configura as margens do danfe.

#### Largura da impressão

Usada para refinar a largura do danfe de acordo com a capacidade em colunas da impressora. O valor é em pixels.

## Mensagem fixa no danfe

Define uma mensagem fixa no danfe. Alguns estados exigem isso.

## Carregar imagem

Utilizado para carregar um arquivo contendo a logomarca da empresa.

#### Salvar logomarca na pasta

Esta opção salva o logo na pasta para ser usado nas impressões não direta.

## Upload para impressora

Esta opção carrega logo para a memória da impressora para ser usado na impressão direta. O logo tem que ser bitmap monocromático. Pode não funcionar em algumas marcas, neste caso use o software do fabricante para carregar o logo.

## Reimprimir TEF

Novo botão é exibido ao teclar F4 e serve para reimprimir as vias do TEF. Os 100 últimos comprovantes ficarão disponíveis.